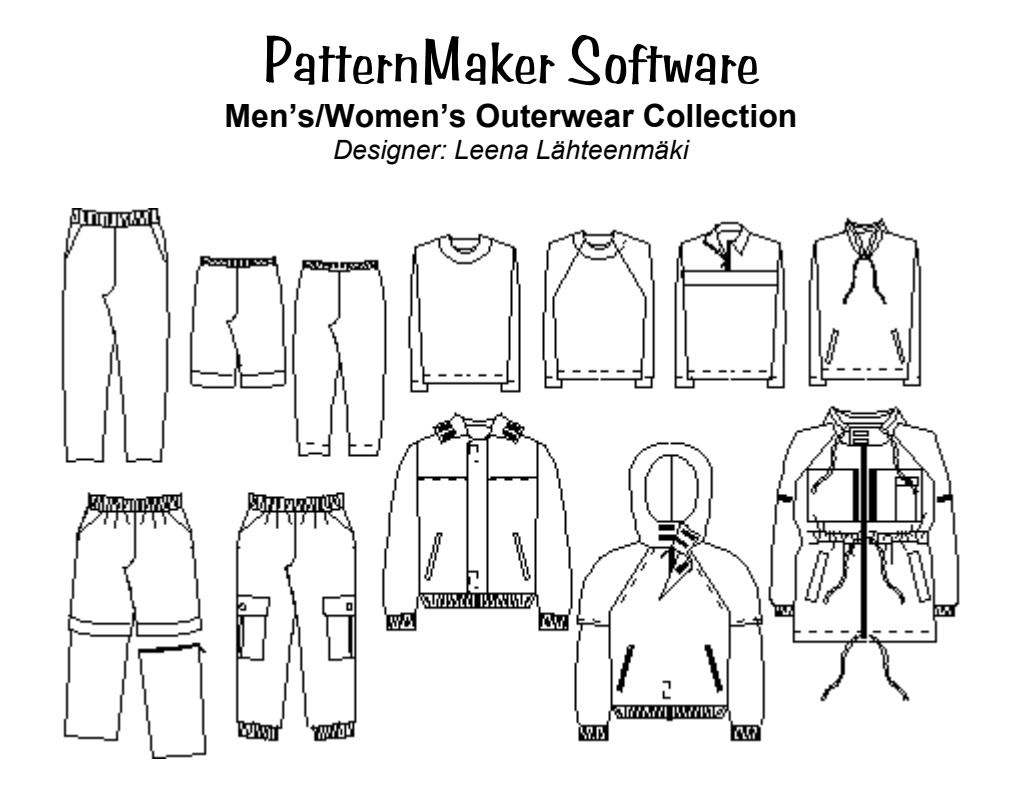

# *INTRODUCTION*

Welcome to the PatternMaker Outerwear Collection! This macro collection contains two individual macros: jacket and trousers, each with many style options to choose from.

# *TAKING YOUR MEASUREMENTS*

The Outerwear collection is based on the Scandinavian pattern drafting system, and uses some of the same measurements as other PatternMaker men's' and women's' macros. Use the measuring chart and instructions that are included with this macro package. Do not try to use measurements from some other measuring system.

If you have already set up a personal measurement table, you can use it in these macros (see the Help file under "Measurement Table" for details on how to do this), or you can type in measurements as the macro is run. Since outerwear garments are designed to fit more loosely, only a few of the usual measurements are needed.

This macro also offers a set of standardized measurements in sizes XS - 4XL. Measurements are as follows:

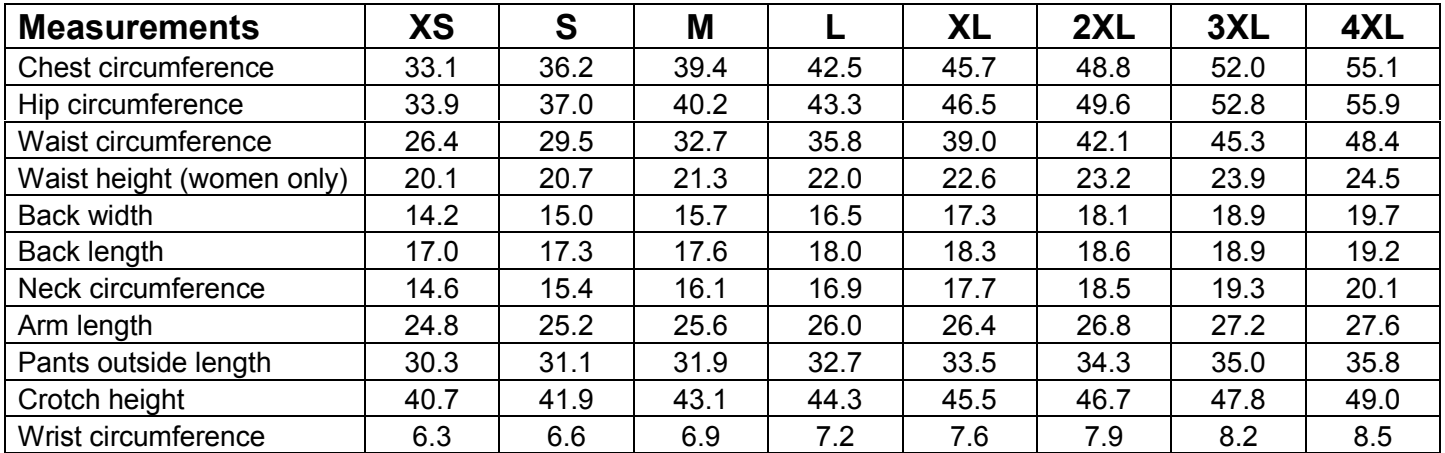

## *RUNNING A MACRO*

When you first start the PatternMaker program, you will see a blank drawing area. To run a macro from the Outerwear Collection, select the MACRO command from the File menu, or click on the icon which has the word MAC. (Users of PatternMaker Basic should select OPEN from the File menu, or click the OPEN icon.)

A dialog box will ask you to select a file. Each macro is a separate file in your PatternMaker directory. The file names in this collection are:

• outerwear jacket • outerwear trousers

Click on the name of the file, and then click "OK". It may take a few seconds for PatternMaker to load the macro.

You will now see a series of dialog boxes which ask questions and offer choices. To continue through the macro, use your mouse to click on one of the options. If you click "Cancel," the macro will abort and you will be returned to the drawing screen.

After selecting the garment options, you will enter your measurements. An "Open File" dialog box will open. If you have already set up a personal measurement table, select it now. Otherwise, click the "Cancel" button. The macro will then prompt you to enter measurements manually. Most of the macros have two dialog boxes for measurements.

## *GARMENT NOTES*

**Note:** We always recommend that you make a muslin to test the fit of any new garment.

#### **outerwear\_jacket.mac:**

Three shirts, four jackets, with options:

- 3 ease categories
- Set-in or raglan sleeves
- 3 collar styles
- 3 hood options

#### **outerwear\_trousers.mac:**

Leggings, one- or two-piece sport pants; detachable leg option. You can specify the outside seam length, to make shorts or pants of any length.

- 3 ease categories
- 5 pocket styles
- 2 leg widths

## *ELASTIC FABRICS*

If you use elastic fabric for the garment, make your size selection according to garment type and use the SCALE and RESIZE commands to adjust the patterns to account for the stretching in the fabric. The leggings option automatically asks for fabric scaling factors, but you can also apply scaling to other garments after the pattern is on the screen.

To determine the scaling factors for a particular fabric, stretch the fabric and measure its elasticity. Fold a piece of fabric in half and stretch it separately in height and width along a ruler. "Height" is the direction that will be vertical when you put the pattern on the fabric, and "width" is the horizontal direction. Measure both the unstretched and stretched width and height of the fabric. The Scaling Factor needed is calculated by dividing the measurement of the unstretched fabric by the measurement of the stretched fabric. Stretch moderately, as the fabric would stretch on your body.

### Example:

If the unstretched width and height of the fabric is 40 cm and the stretched width of the fabric is 50 cm and height 45 cm:

Horizontal Scaling Factor is 40/50=0.8 and Vertical Scaling Factor is 40/45 = 0.9

In other words, if the fabric stretches 20%, the scaling factor is 0.8.

It is better to use scaling for elastic garments than to try to figure out which smaller size to choose. Select your regular size and scale the patterns according to the fabric elasticity.

### *SEWING INSTRUCTIONS*

For sewing instructions, refer to a sewing text or the instructions for the PatternMaker Men's or Women's Garment Collections (included in PDF format on the PatternMaker CD, or available online at www.patternmaker.com

# PatternMaker Software **Measuring for Women's Macros**

- 1. neck circumference **Measure bust height (7)** and waist height (7) and waist height
- 
- 3. waist circumference
- 4. abdomen circumference
- 5. hip circumference
- 6. bust span
- 7. bust height
- 8. waist height
- 9. back length
- 10. back width
- 11. shoulder
- 12. waist-abdomen
- 13. waist-hip
- 14. biceps
- 15. wrist circumference
- 16. overarm
- 17. outside seam
- 18. crotch depth

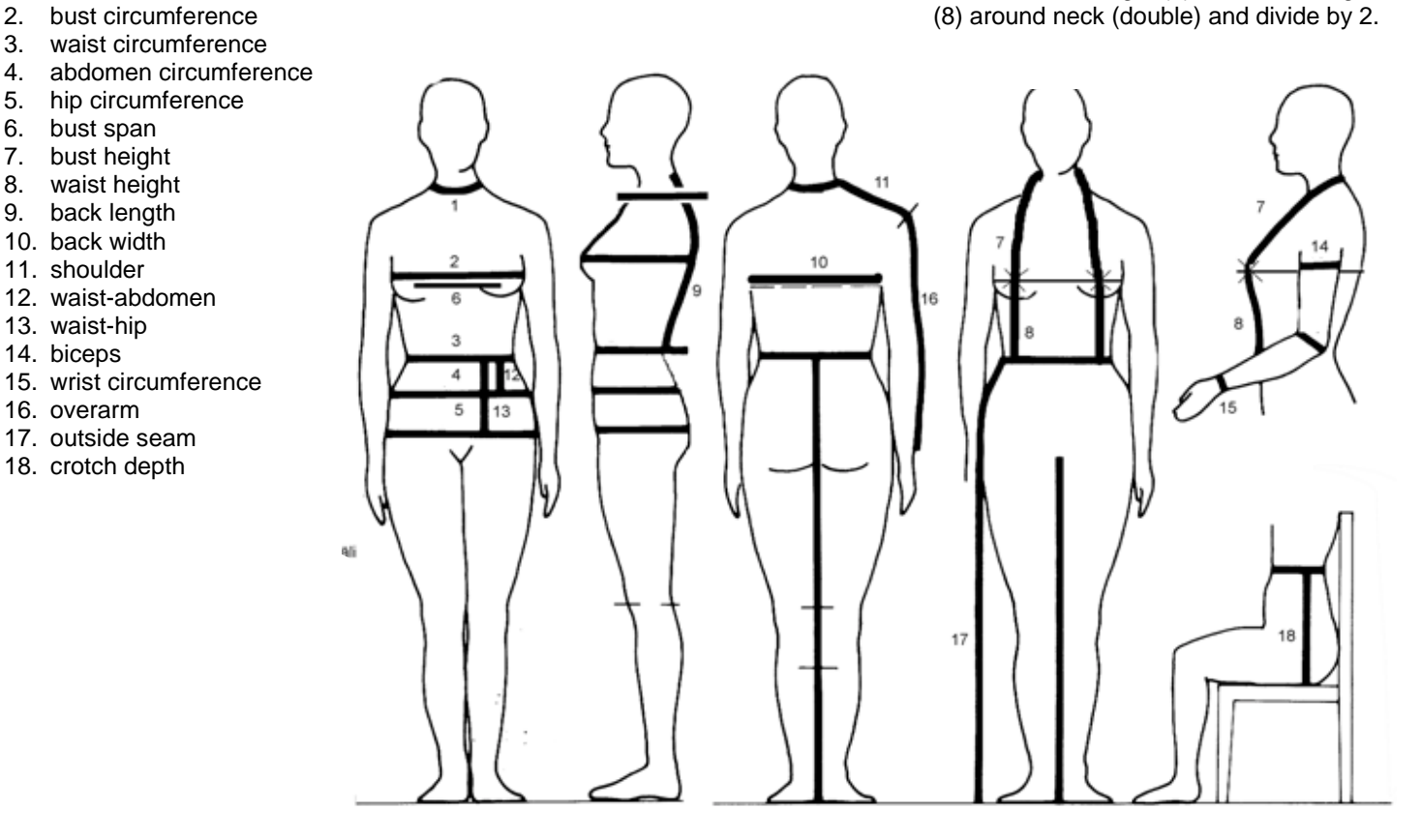

Following are the instructions on how to measure for PatternMaker women's macros.

Don't try to take the measurements yourself. Ask someone else to take them. Stand straight but relaxed when you are being measured. You will receive the best results if the measurements are taken over underwear.

Place 1-inch wide elastic bands around your waist and hip. Search carefully for the correct places of these elastic bands. Keep these elastic bands on their places during the whole measuring process. Hip elastic is fastened on the level where hip circumference is maximum. Examine whether it is on your buttocks (7-8 inches/18-20 cm below the waist) or on top of your thighs (10-12 inches/25-30 cm below the waist). Measurements are taken from the bottoms of the bands.

Except for pants' cuff circumference and skirt/dress length, all measurements are body measurements. DO NOT ADD ANY EASE to the measurements. The program does it for you.

DO NOT TIGHTEN MEASURING TAPE.

Please, refer to the picture related to this measuring form.

BE ESPECIALLY CAREFUL WHEN TAKING THE **MEASUREMENTS WRITTEN IN CAPITAL LETTERS**. They are crucial for good fitting patterns. After having taken all the measurements, take these important measurements once again.

You can use either centimeters or inches. Give inches in fractions.

# PatternMaker Software **Women's Measuring Chart**

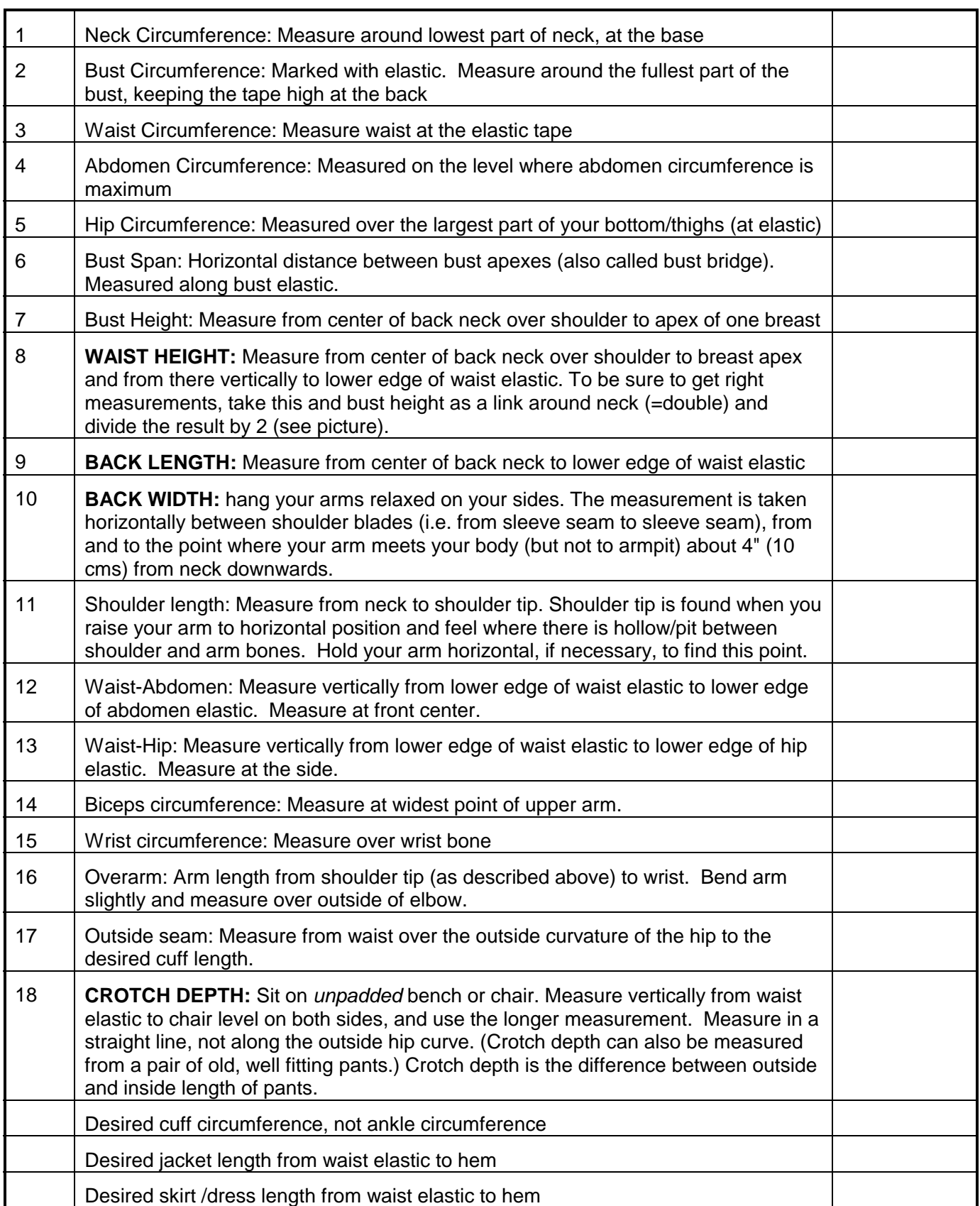

**Name:** \_\_\_\_\_\_\_\_\_\_\_\_\_\_\_\_\_\_\_\_\_\_\_\_\_\_\_ **Date:** \_\_\_\_\_\_\_\_\_\_\_

# PatternMaker Software **Measuring for Men's Garments**

- 1. body height
- 2. neck circumference
- 3. chest circumference
- 4. waist circumference
- 5. hip circumference
- 6. chest width (Front Width)
- 7. back length
- 8. back width
- 9. sleeve length
- 10. knee circumference
- 11. outside seam length
- 12. inside seam length

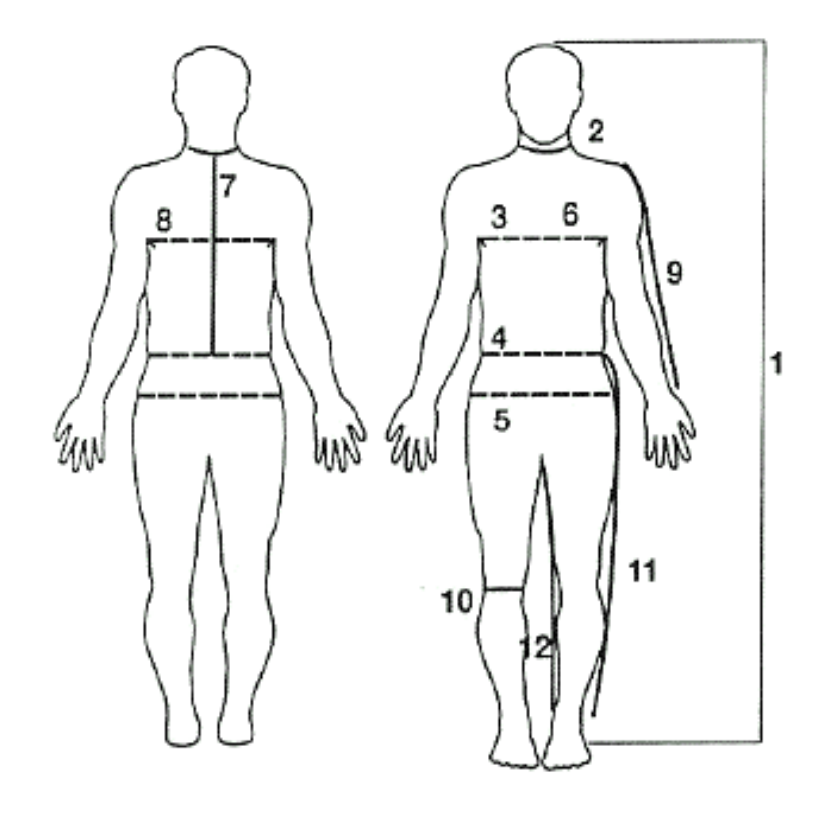

Following are the instructions on how to measure for PatternMaker men's macros.

You will need three pieces of elastic or heavy twill tape, a measuring tape, and another person to read the measuring tape, if you are the subject. Don't try to take the measurements yourself, because bending over to read the tape will distort the measurements. Stand straight but relaxed when you are being measured. You will receive the best results if the measurements are taken over underwear. Take measurements accurate to the nearest ¼ inch or ½ centimeter.

Place 1" (3 cm) wide elastic bands around the chest, waist and hip. Search carefully for the correct places of these elastic bands. Waist elastic should be at the natural waistline for shirt, jacket, and vest macros. For the pants macro only, the waist elastic should lie around the point where you want your pants' waistband to fit. For all other patterns, be sure that the elastic is level from front to back. Hip elastic goes around the points where your hip circumference is maximum (these may not be the points that look largest in profile).

It is IMPORTANT to use the elastic bands throughout all measuring. ALL VERTICAL MEASUREMENTS ARE TAKEN FROM AND TO THE LOWER EDGE OF ELASTIC BANDS. Don't remove the elastic until all necessary measurements have been taken.

Except for pants' and sleeve cuff circumference and jacket length, you should use the actual body measurements. DO NOT ADD ANY EASE to the measurements, the program does it for you. DO NOT TIGHTEN MEASURING TAPE.

You can use either centimeters or inches. Give inches in fractions

# PatternMaker Software **Men's Measuring Chart**

**Name:** \_\_\_\_\_\_\_\_\_\_\_\_\_\_\_\_\_\_\_\_\_\_\_\_\_\_\_ **Date:** \_\_\_\_\_\_\_\_\_\_\_

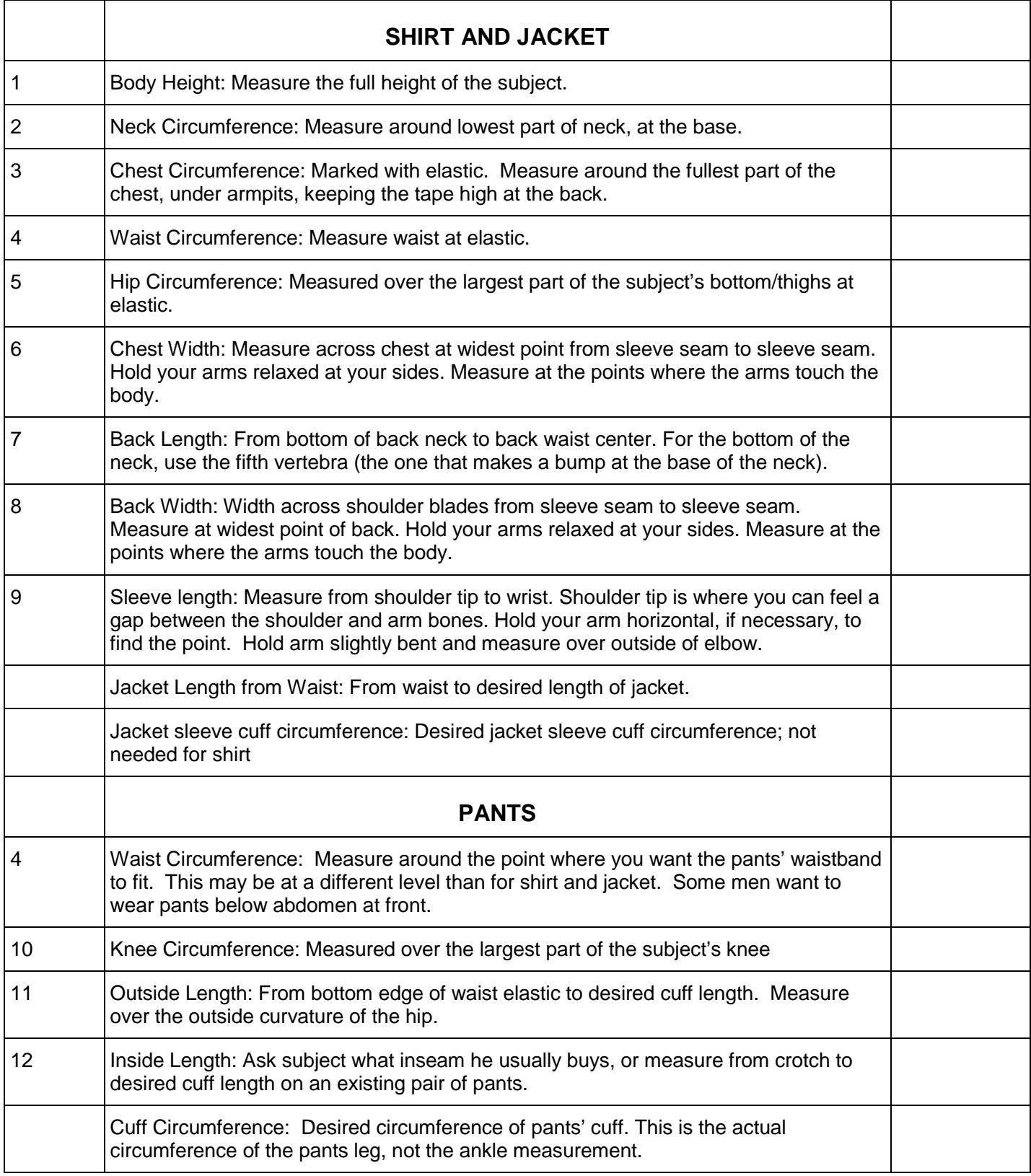